## **Conrad sur INTERNET NOTIC www.conrad.fr**

restrictions géographiques ou d'autres raisons ; vous pouvez rechercher et télécharger les fichiers d'application sous forme de ".apk" sur Internet et les installer via "ApkInstaller", qui est pré-chargé dans le système.

#### **Kodi**

Kodi est un lecteur multimédia qui permet aux utilisateurs de lire et de visionner la plupart des vidéos, de la musique, tels que des podcasts sur Internet, ainsi que tous les fichiers multimédias numériques courants à partir de supports de stockage locaux et réseau.

Pour de plus amples informations concernant Kodi : http://kodi.wiki

**Version 20/18**

# *Mini PC avec système d'exploitation Android octa-core 64 bits Mode d'emploi*

*Code : 1586234*

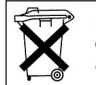

Les appareils électriques et électroniques usagés (DEEE) doivent être traités individuellement et conformément aux lois en vigueur en matière de traitement, de récupération et de recyclage des appareils.

Suite à l'application de cette réglementation dans les Etats membres, les utilisateurs résidant au sein de l'Union européenne peuvent désormais ramener gratuitement leurs appareils électriques et électroniques usagés dans les centres de collecte prévus à cet effet.

En France, votre détaillant reprendra également gratuitement votre ancien produit si vous envisagez d'acheter un produit neuf similaire.

Si votre appareil électrique ou électronique usagé comporte des piles ou des accumulateurs, veuillez les retirer de l'appareil et les déposer dans un centre de collecte.

#### **Note de l'éditeur**

Cette notice est une publication de la société Conrad, ZAC Englos les Géants Lieu-dit Rue du Hem, TSA 72001 SEQUEDIN, 59458 Lomme CEDEX/France. Tous droits réservés, y compris la traduction. Toute reproduction, quel que soit le type (p.ex. photocopies,

microfilms ou saisie dans des traitements de texte électronique) est soumise à une autorisation préalable écrite de l'éditeur.

Le contenu de ce mode d'emploi peut ne pas correspondre fidèlement aux intitulés exacts mentionnés dans les différents menus et paramètres de l'appareil.

Reproduction, même partielle, interdite.

Cette notice est conforme à l'état du produit au moment de l'impression.

**Données techniques et conditionnement soumis à modifications sans avis préalable.**

**Pour tout renseignement, contactez notre service technique au 0892 897 777** 

**© Copyright 2014 par Conrad. Imprimé en CEE.** 20/08/18-ST

Cette notice fait partie du produit. Elle contient des informations importantes concernant son utilisation. Tenez-en compte, même si vous transmettez le produit à un tiers.

**Conservez cette notice pour tout report ultérieur !**

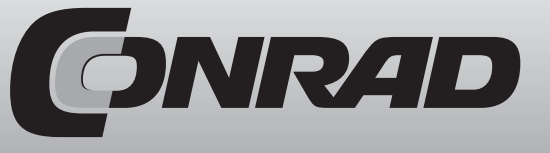

#### **Caractéristiques techniques**

Processeur : Octa-Core Cortex A53 (64 bits) Carte graphique : Mali-820MP3 Mémoire : 2 Go DDR3, 32 bits Stockage interne : 16 Go eMMC 5.0 Storage (MLC) Connectivité sans fil : Wi-Fi (2.4GHz/5.2GHz), Bluetooth 4.1 Système d'exploitation : Android Marshmallow 6.0.1 Sortie vidéo : HDMI™ 2.0, jusqu'à 4K 60Hz, prend en charge HDMI-CEC, HDR Sortie audio : via HDMI™ 2.0, jack stéréo 3.5mm, SPDIF optique Interface périphérique : RJ-45 Gigabit Ethernet – prend en charge le partage de hotspot via Wi-Fi, lecteur de cartes microSD, port USB 2.0 x 3, port OTG x1, Kensington Lock ready, prise micro, prise casque, récepteur IR Alimentation : DC 5V, 3A adaptateur inclus (CE, FCC certified) Format vidéo pris en charge : DAT/MPEG/MPE/MPG/TS/TP/VOB/ISO/AVI/MP4/MOV/ 3GP/FLV/MKV/M2TS/MTS/M4V/WMV/ASF Format audio pris en charge : DTS-HD/DD/DD+/MP2/MP3/WMA/WAV/OGG/OGA/ FLAC/ALAC/APE/AAC

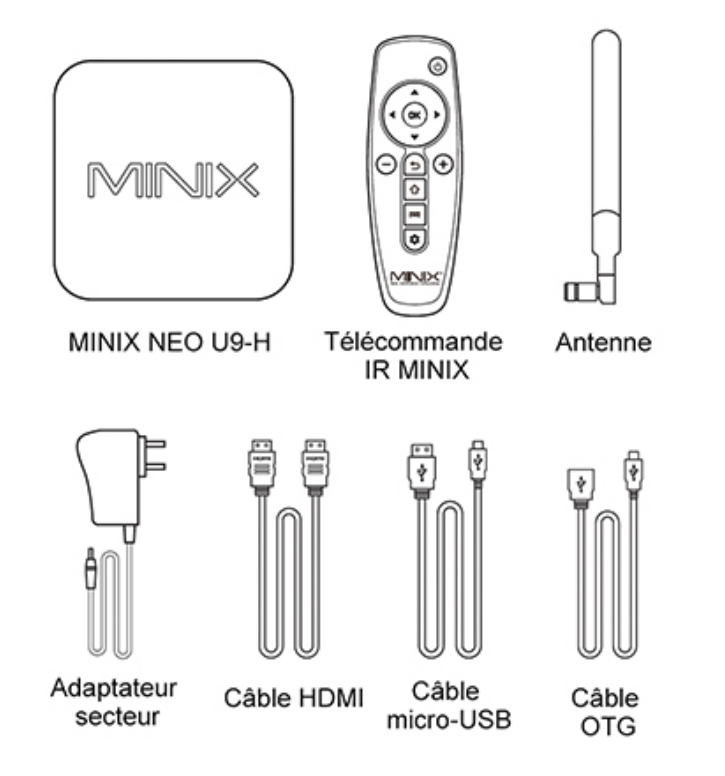

- D'autres comptes peuvent être requis pour un accès total à certains contenus Internet.

Le MINIX NEO U9-H se connecte à votre TV ou moniteur PC via un port HDMI qui délivre les signaux audio et vidéo. Avant d'installer le NEO U9-H, vérifiez les ports à l'arrière de votre téléviseur ou moniteur PC pour être sûr d'avoir le bon câble :

- Câble HDMI : vous pouvez connecter le NEO U9-H à un téléviseur HD ou un récepteur home cinéma équipé d'un port HDMI à l'aide du câble HDMI pour les signaux audio et vidéo. **Étape 1: branchement du câble**

1. Connectez une extrémité du câble HDMI au port HDMI de votre TV / moniteur PC.

2. Connectez l'autre extrémité du câble au port HDMI du NEO U9-H.

#### **Étape 2 : branchement de l'alimentation**

- Branchez l'adaptateur secteur 5V fourni sur le port approprié. Appuyez sur le bouton d'alimentation et maintenez-le enfoncé pendant 2-3 secondes pour allumer le NEO U9-H, la LED d'alimentation bleue doit alors s'allumer. (Vous pouvez également utiliser la télécommande infrarouge fournie pour allumer l'appareil)

#### **Étape 3 : mise sous tension du téléviseur /moniteur PC et sélection de l'entrée**

- Allumez simplement votre téléviseur ou moniteur PC et sélectionnez le port HDMI correspondant.

#### **Réglage de langue**

Vous pouvez choisir la langue du système en suivant ces étapes :

**Launcher Home Screen > Settings > Language**

La langue par défaut est l'anglais, vous pouvez choisir votre langue de préférence et confirmer.

#### **Réglage de fuseau horaire**

Réglez le fuseau horaire en fonction de votre position actuelle avec les étapes suivantes : Laun**cher Home Screen > Settings > Date & Time > Select Time Zone**  Choisissez votre fuseau horaire et confirmez.

#### **Réglage Wi-Fi (de base)**

Pour vous connecter à votre réseau sans fil, suivez les étapes ci-dessous :

### **Launcher Home Screen > Settings > Wi-Fi > Check the option "To see available networks turn Wi-Fi on"**

Le Wi-Fi s'active alors et scanne automatiquement les réseaux sans fil disponibles. Sélectionnez ensuite le réseau auquel vous souhaitez vous connecter et confirmez, saisissez le mot de passe du réseau lorsque le clavier virtuel s'affiche, puis appuyez sur le bouton "Connect".

#### **Google Play Store**

Connectez-vous à votre compte Google.

Lancez le Google Play Store en suivant les étapes ci-dessous :

**Launcher Home Screen > All apps > Google Play Store, sélectionnez et confirmez.** 

Pour utiliser le Google Play Store, vous avez besoin d'un compte Google. Si vous possédez déjà un compte Google, sélectionnez "Sign in" et identifiez-vous. Si vous ne possédez pas encore de compte Google, sélectionnez "Get a Google Account" et complétez le reste du processus. Une fois le processus d'identification terminé, vous accédez au Google Play Store, ce qui vous permet de télécharger et d'installer les applications de votre choix. Autrement, si vous ne trouvez pas l'application dont vous avez besoin sur le Google Play Store en raison de restrictions de langue, de

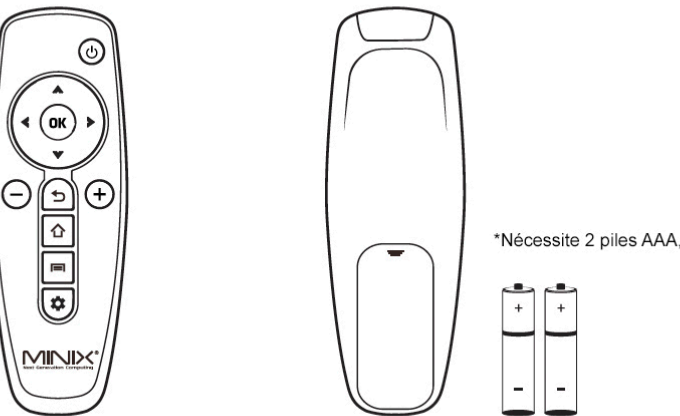

- 
- MENU Accès au menu d'options pour votre écran actuel ou l'application en cours d'exécution  $\blacksquare$
- **HOME** Refour à l'écran d'accueil  $\rightsquigarrow$
- POWER Mise sous tension, sortie du mode veille. Appuyez longtemps pour accéder au menu d'alimentation U
- **BACK** Retour à l'écran précédent en cours d'exécution ou annulation d'une activité  $\leftarrow$
- VOLUME DOWN Baisser le volume du système
- VOLUME UP Augmenter le volume du système  $\overline{+}$
- Déplacement vers le haut **UP**  $\triangle$
- Déplacement vers la gauche  $\blacktriangleleft$ LEFT
- **RIGHT** Déplacement vers la droite  $\mathcal{D}$
- **DOWN** Déplacement vers le bas  $\triangledown$
- Pour confirmer une action particulière, ou comme touche « Entrée » **nk**  $\Omega$
- $\bullet$ SETTINGS Accès au menu des paramètres de base

#### **Configuration de base**

#### **Ce dont vous avez besoin :**

**TV haute définition ou moniteur PC** - Pouvant afficher des vidéos 720p, 1080p ou 4k avec au moins une entrée HDMI.

**Câble HDMI** – Pour connecter le NEO U9-H à votre TV (câble HDMI inclus),

**Réseau sans fil** – Un câble de réseau filaire ou un réseau WiFi 802.11ac, le nom de votre réseau sans fil et un mot de passe.

Logiciel et comptes - Pour lire du contenu (vidéos, photos, musique) depuis un smartphone ou un PC sur le NEO U9-H, vous aurez besoin de :

- un logiciel UPnP/DLNA préchargé sur votre smartphone ou PC.

- un compte Google pour vous identifier dans le Google Play Store et pouvoir télécharger les applications correspondantes (iMediaShare, eHomeMediacenter) nécessaires pour le streaming de contenu depuis un smartphone ou un PC.

#### Merci d'avoir acheté le MINIX NEO U9-H.

MINIX NEO U9-H est un hub de streaming Ultra HD offrant des possibilités de divertissement illimitées. Basé sur le système d'exploitation Android Marshmallow, il offre un streaming sans faille avec une résolution 4K incroyable dans des applications populaires telles que KODI ™ et You-Tube™. NEO U9-H prend en charge la grande majorité des formats vidéo et audio, des technologies de pointe innovantes pour améliorer la qualité de l'image et le son surround pour une véritable expérience home cinéma.

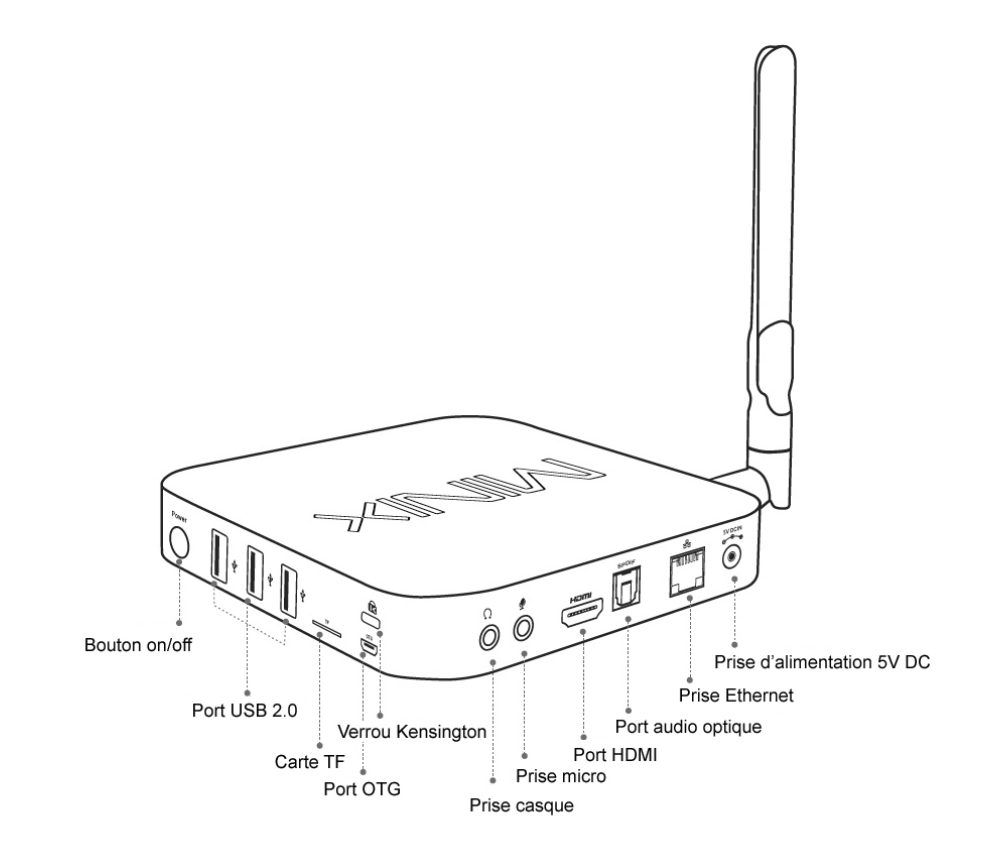

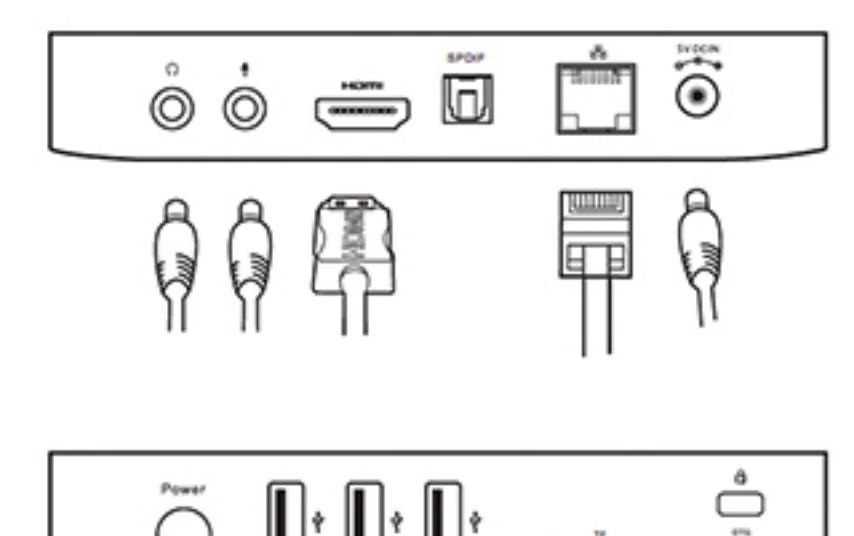

#### **Présentation**

#### **Récepteur IR - Compatible avec Logitech Harmony**

**LED d'alimentation** - La LED est allumée en bleu lorsque le NEO U9-H est allumé et en vert lorsqu'il est en veille.

**Bouton on/off** - Pour allumer le NEO U9-H, appuyez sur ce bouton et maintenez-le enfoncé pendant 1-2 secondes jusqu'à ce que la LED d'alimentation s'allume. Pour éteindre le NEO U9-H, appuyez sur le bouton on/off et maintenez-le enfoncé. L'écran affiche alors les options de mise hors tension, sélectionnez OK pour confirmer votre choix. Alternativement, maintenez le bouton enfoncé pendant 8 secondes pour forcer la mise hors tension. (Vous pouvez également allumer/ éteindre l'appareil à l'aide de la télécommande infrarouge.)

Slot pour carte TF – Augmentez l'espace de stockage ou lisez des fichiers directement depuis une carte TF, prend en charge les cartes jusqu'à 256 Go.

**Bouton de réinitialisation** – Le bouton de réinitialisation s'utilise avec le port OTG lors de la connexion à un PC à des fins de mise à niveau.

**Prise casque** - Connectez un périphérique de sortie audio externe tel que des écouteurs, etc. **Prise micro** - Connectez un micro pour l'entrée vocale.

**Prise Ethernet** - Branchez le câble Ethernet pour l'accès Internet. Si vous avez besoin de paramètres avancés, tels que VPN, accédez à la page des paramètres : "Settings" > "More...". Lorsqu'il est branché avec le câble Ethernet, le NEO U9-H peut être utilisé comme routeur et donc comme point d'accès Wi-Fi ; si vous avez besoin d'utiliser la fonction point d'accès Wi-Fi, assurez-vous que la fonction Wi-Fi est désactivée avant d'activer la fonction point d'accès Wi-Fi : "Settings" > "More".

**Prise d'alimentation 5V DC** - Branchez l'adaptateur secteur fourni sur ce port. Le NEO U9-H nécessite moins de 1A pour fonctionner. Néanmoins, l'adaptateur secteur inclus fournit 3A, en supposant que vous devrez peut-être brancher d'autres périphériques externes consommant de l'énergie tels que des disques durs externes.

Ports USB 2.0 - Connectez un périphérique USB externe au NEO U9-H, tel qu'un lecteur flash USB, un récepteur de clavier et souris sans fil, une souris filaire USB, un récepteur de casque sans fil, une souris gyroscopique MINIX, etc..

**Port HDMI** - Connectez le NEO U9-H au port HDMI d'un téléviseur HD ou d'un moniteur PC au moyen d'un câble HDMI.

**Port audio optique** - Reliez-le à l'entrée audio optique d'une unité de traitement audio externe, telle qu'un amplificateur.

**Port OTG** – Branchez l'extrémité micro du câble micro-USB sur ce port et l'autre extrémité sur l'ordinateur pour la synchronisation et à des fins de mise à niveau manuelle. Ce port sert également de port USB supplémentaire lors de l'utilisation du câble Micro-USB OTG fourni.

#### **Commande**

Différentes méthodes de commande - Vous pouvez contrôler le NEO U9-H à l'aide des périphériques suivants :

- 1.) Souris filaire ;
- 2.) Set souris et clavier sans fil USB 2.4GHz ;
- 3.) Souris gysroscopique USB 2.4GHz (souris MINIX vendues séparément) ;
- 4.) Télécommande IR MINIX (incluse).